# Web版「お支払いのご案内」について

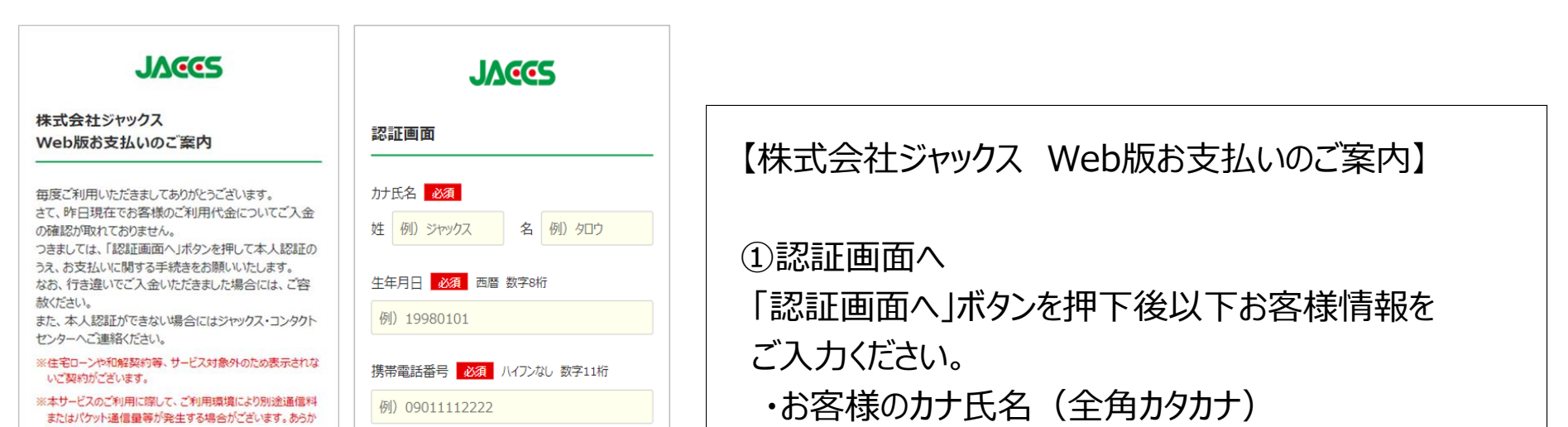

## ・生年月日(西暦 数字8桁) ・携帯電話番号(ハイフンなし 数字11桁)

#### 【認証画面】

②「認証」ボタンを押下すると「認証番号入力」画面へ 切り替わります。

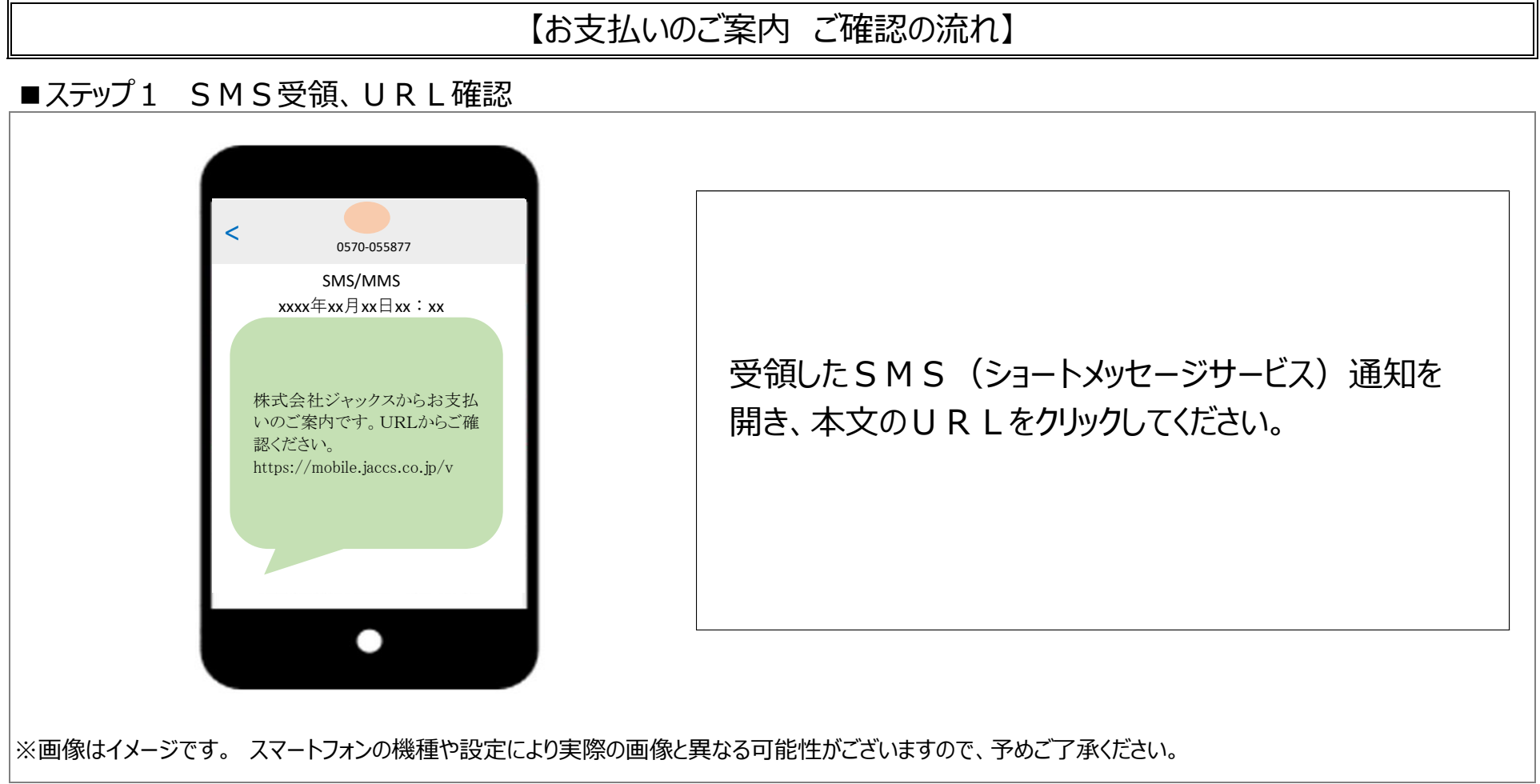

#### ■ステップ2 認証画面/お問い合わせ先、注意事項の確認

【SMS(ショートメッセージサービス)の内容】

 残高不足によりお引き落としができなかったお客様のスマートフォンに「SMS(ショートメッセージサービス)」を以下のとおり送信します。 メッセージを受け取られた方は、URLをクリックし本人認証を行っていただいた上で、各種メニューからお支払いのお手続きを行っていただけます。

 株式会社ジャックスからお支払いのご案内です。URLからご確認ください。 https://mobile.jaccs.co.jp/v

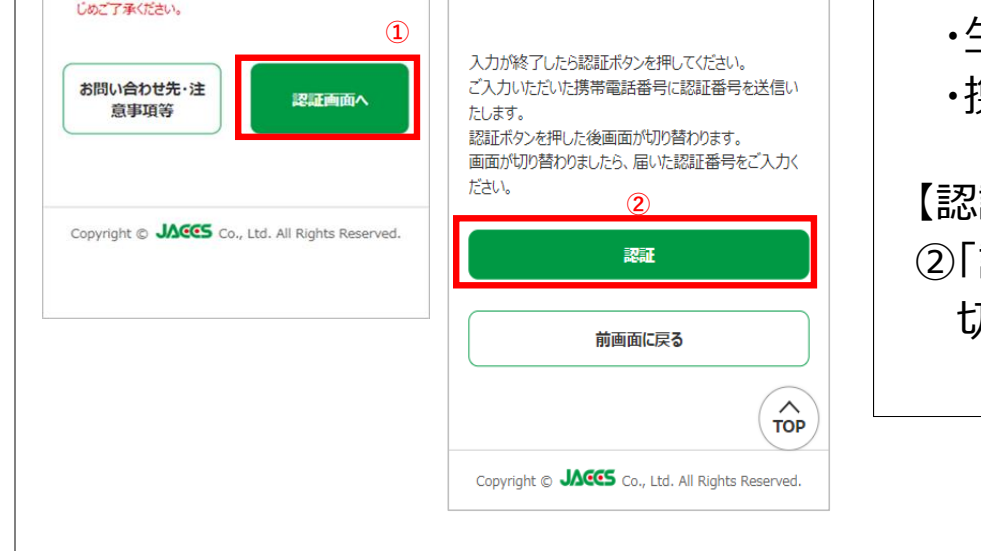

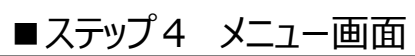

### ■ステップ3 認証番号入力

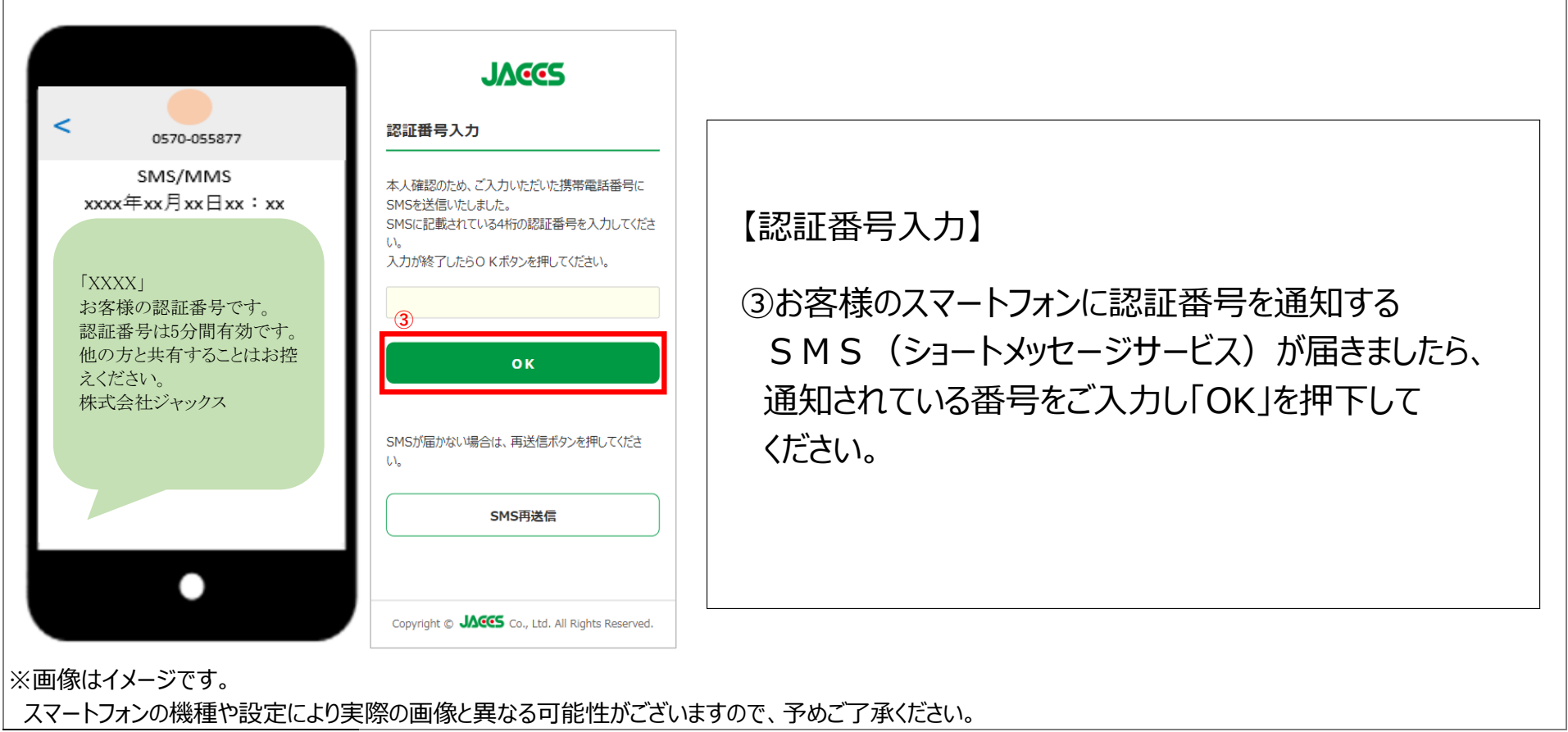

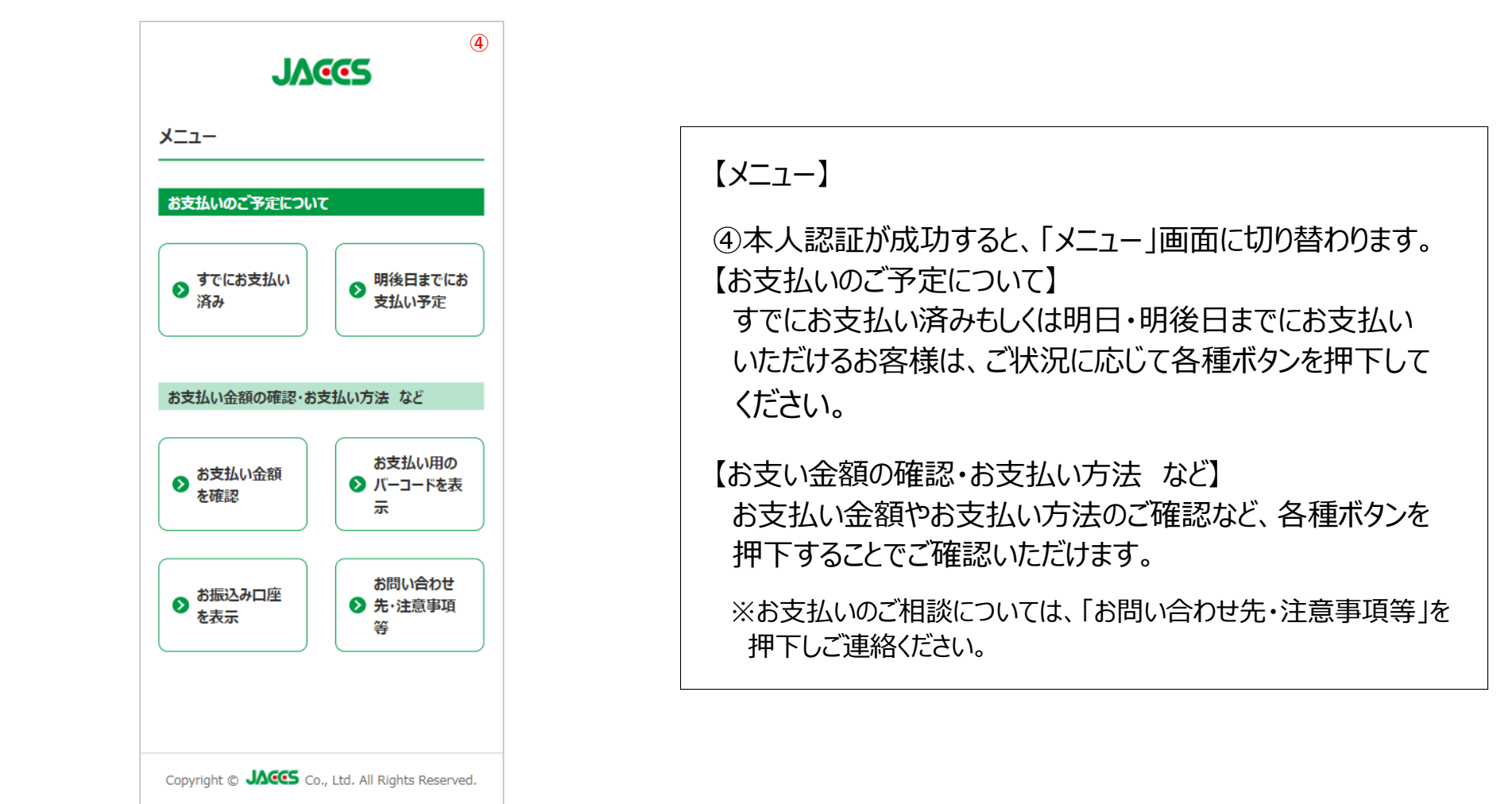